## Torino, a pretty theme for LATEX Beamer

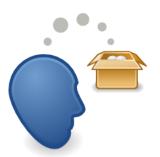

Marco Barisione

Politecnico di Torino

September 18, 2007

### What is this?

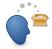

- Beamer is a LATEX class that allows you to create presentations
- The project home page is http://latex-beamer.sourceforge.net/
- Beamer contains several themes, but they are a bit ugly
  - $\hfill\square$  But with a lot of useful features, such as navigation bars, outlines, etc.
- Torino is a pretty theme
  - $\hfill\Box$  With a lot of useless but pretty features
  - But without some useful features
  - Well suited for short talks, for longer talks you should use themes with navigation bars
- Why the name?
  - □ Other themes are named after locations of Universities or conferences
  - □ Torino (Turin) is the location of Politecnico di Torino, my university

#### How to use the theme

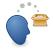

- Install Beamer
  - □ Some distros have a latex-beamer package
- Read the Beamer documentation
  - usr/share/doc/latex-beamer/beameruserguide.pdf.gz if you are using Debian
  - $\ \square$  doc/beameruserguide.pdf in the source package
- Install the theme
  - $\ \square$  mkdir -p ~/texmf/tex/latex/beamer
  - □ cp \*.sty ~/texmf/tex/latex/beamer
- Read the example files
  - □ chameleon.tex: green theme, watermark and circles for bullet lists
  - nouvelle.tex: green and red theme, watermark and squares for bullet lists
  - □ freewilly.tex: blue theme, a logo and squares for bullet lists

#### Theme files

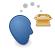

- Themes are composed by sub-themes for single features
- Inner themes define how the title page, the bullet lists, margins, etc. work
  - □ beamerinnerthemefancy.sty
- Outer themes define how headers and footers look like
  - □ beamerouterthemedecolines.sty
- Color themes define the colors to be used in outer and inner themes
  - □ beamercolorthemechameleon.sty: green footers and headers
  - beamercolorthemenouvelle.sty: green footers, red headers and and frame title
  - □ beamercolorthemefreewilly.sty: blue footers, headers and frame title
- Global themes just include inner, outer and color themes
  - □ beamerthemeTorino.sty

## Configuring the theme

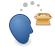

- Beamer themes can be configured with options between [ and ]
  - □ \usetheme[option1 = value, option2 = value]{Torino}
- If you do not specify any option, you get
  - Simple title page
  - □ No watermark or logo
  - □ Chameleon (green) color theme
  - □ Squares for bullet lists
- Color themes can be changed with \usecolortheme
  - □ \usecolortheme{nouvelle}: green and red
  - □ \usecolortheme{freewilly}: blue
- A logo, shown in the upper right corner, can be choosen with the \logo command
  - □ \logo{\includegraphics[height=50px]{logo-image}}

# Alternative title page

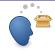

- A fancy title page can be enabled with the alternativetitlepage option
- You can put a logo in the title page, just pass the file name using the titlepagelogo option
- Remember to use a plain and top-aligned frame when using alternative title pages:

```
\begin{frame}[t,plain]
\titlepage
\end{frame}
```

#### Watermark

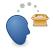

- A watermark can be shown in the bottom right corner of frames
- Use the watermark option to set name of the image file
- The watermarkheight option specifies the height of the watermark image
- It's a good idea to have a big image and shrink it, so it looks good when the slide is full screen
- If the image height in the slide is not the same as the original one, you have to use the watermarkheightmult option
  - □ For example, if the image is 400 pixel tall but you want it to occupy only 100 pixels, use
  - [watermarkheight=100px, watermarkheightmult=4]
  - ☐ It's ugly but I don't know how to fix it

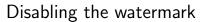

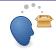

- You may want to disable the watermark on some frames
  - □ For example, an image could partially cover the watermark, with ugly results
- The \watermarkoff command can be used to disable the watermark in the following frames
- The \watermarkon command restores the watermark in the following frames
- If you did not specify a watermark, nothing happens
- \watermarkoff was used for this frame

### Other options

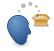

- The pageofpages option defines the string between the current page number and the total page count
  - □ The default is "/"
  - □ The example files set pageofpages to "of"
- The bullet option can be used to choose the symbol used in bullet lists
  - □ square: A filled square (■) for first and third level items, an empty square (□) for second level items
  - □ circle: A filled circle (•) for first and third level items, an empty circle (○) for second level items
  - The default value is square
- If the titleline option is set to true, a horizontal line is drawn below the title